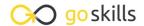

# **Microsoft Visio Training**

GoSkills online course syllabus

Wednesday, April 16, 2025

Skill level Lessons Accredited by

Beginner 37

Pre-requisites Versions supported Video duration

None Microsoft 365 2h 30m

**Estimated study time**18h for all materials
Instructor
Thomas Fragale

#### Introduction to Visio

Touring the Visio Screen
In this module, you will learn what Visio is, how to go into the program, and the different components of the Visio screen.

CPD

7 Keyboard Shortcuts for Navigating the Drawing Window

Let's take a look at the various keyboard shortcuts you can use to perform functions within Visio.

- 3 Keyboard Shortcuts for Navigating the Drawing Window, Part 2

  Let's explore even more of the various keyboard shortcuts you can use to perform functions within Visio.
- 4 Creating your First Diagram
  In this module, you will start moving shapes into your diagram, and you will see how to move the shapes, and line them up with other shapes, which will help you create your first Visio diagram.
- Adding a Text Box

  In this module, you will learn how to add or change text on a shape, and how to add horizontal and/or vertical text boxes, that can be moved anywhere on your diagram.

# Working with Stencils and Shapes

- Search for Shapes
  In this module, you will learn how to find many shapes that can be added to your diagram.
- Use Favorite Shapes
  In this module, you will learn how to mark a shape as a favorite, so it can be easily used in any diagram.
  You will also learn how to easily access your favorites.

- Manage Visio Stencils
  - In this module, you will learn how to copy a stencil, and then how to modify and access your copy of the
- Using Rulers & Guides to Position Shapes

In this module, you will learn how to use some built-in tools that will allow you to quickly and easily position and align your shapes exactly the way you want.

1 Cutting, Copying, and Duplicating Shapes

In this module, you will learn how to quickly and easily move, copy, and duplicate shapes within a diagram.

1 Connect Shapes Using Lines in Visio

In this module, you will learn how to connect your shapes to visualize a flow or a relationship between the shapes.

1 7 Resize and Reorient Shapes

In this module, you will learn several ways to resize, rotate, and position shapes within the diagram.

1 2 Add Pictures and Replace Shapes

In this module, you will learn how to add pictures from your computer or from the internet into your diagram, and also how to replace shapes with other shapes in your diagram.

1 / Grouping Visio Shapes

In this module, you will learn how to group several shapes together into one shape, and then how to ungroup them again.

1 Add Text to a Shape

In this module, you will learn different ways to add, change, and format text on a shape.

1 C Visio Shape Data

In this module, you will learn how to add and change data into a shape to make the diagram more meaningful and informative.

**1 7** Resize and Rotate Shapes

In this module, you will learn several ways to resize, rotate, and position shapes within the diagram.

1 Q Shape Styles

In this module, you will learn several ways to apply shape styles to a shape, giving the diagram a different look and feel.

1 O Shape Effects

In this module, you will learn several ways to apply different effects to your shapes - like a shadow, reflection, glow, and other effects.

**7** Format Painter

In this module, you will learn how to quickly copy the format from one shape to another shape using the Format Painter.

Add a Shape Callout

In this module, you will learn how to quickly add a call out to a shape, which will make the diagram

# **Connecting Your Shapes**

more user friendly and informative.

**)** Dynamic and Static Visio Shape Connectors

In this module, you will learn several ways to quickly and easily connect the shapes with many built-in connectors.

- Label a Visio Shape Connector

  In this module, you will learn several ways to add, change, or format the text that goes with the connectors.
- Use ScreenTips to Add Functionality for Users
  In this module, you will learn how to add screen tips to a shape, which makes the diagram more user friendly and informative.
- Use AutoConnect to Quickly Build Diagrams
  In this module, you will learn how to activate and use the AutoConnect feature, which allows you to build your diagram more quickly.

### Working with Your Diagram

Microsoft Excel specifically.

- Use Visio Layers

  In this module, you will learn how to add and manage the layers in your diagram, which are very helpful in the more complicated diagrams.
- Using Backgrounds
  In this module, you will learn how to change the design and background of the entire diagram.
- Link Visio Diagrams to External Data
  In this module, you will learn how to import data from external data sources and then link that data to shape, making your diagram more informative. We will concentrate on pulling the data in from
- Pan and Zoom Panel
  In this module, you will learn how to activate and use the pan and zoom window, which allows you to get very precise with your diagram.
- Create Links to Office Documents
  In this module, you will learn how you can link your Visio diagrams to Word, PowerPoint, and Excel. You will learn how you can link content from Word, PowerPoint, and Excel back into Visio.
- 31 Link to Other Visio Diagrams
  In this module, you will learn how to link one Visio file to another.

- Create a Graphic You Can Use in Other Places or Pages
  In this module, you will learn how you can easily reuse your favorite shapes in other diagrams of
  - In this module, you will learn how you can easily reuse your favorite shapes in other diagrams or within the same diagram.
- Print a Visio Diagram
  In this module, you will learn how to print your Visio diagram, and how to manage the printed output with Page Setup.

### Creating Different Types of Diagrams

- Create a Flowchart

  This module will show you how to get started with making a flowchart within Microsoft Visio.
- Create an Org Chart

  Learn how to quickly build your organization chart, also called an org chart, using some great built-in tools within Microsoft Visio.
- Create a Computer Network Diagram

  In this module, you will learn how to build a great computer network diagram using some of the built-in tools within Microsoft Visio.
- Create a Room Diagram
  In this module, you will learn how to create and change a room/office layout using some of the built-in tools within Microsoft Visio.

Go to GoSkills.com